## **Activation SNMP sur un UPS Eaton**

Le tuto a été réalisé sur un UPS Eaton 5PX 1500 Pour activer SNMP sur un UPS Eaton, rendez-vous sur l'interface web. Une fois connecté en administrateur, la page ci-dessous apparaît. cliquez sur "Settings" en haut à droite.

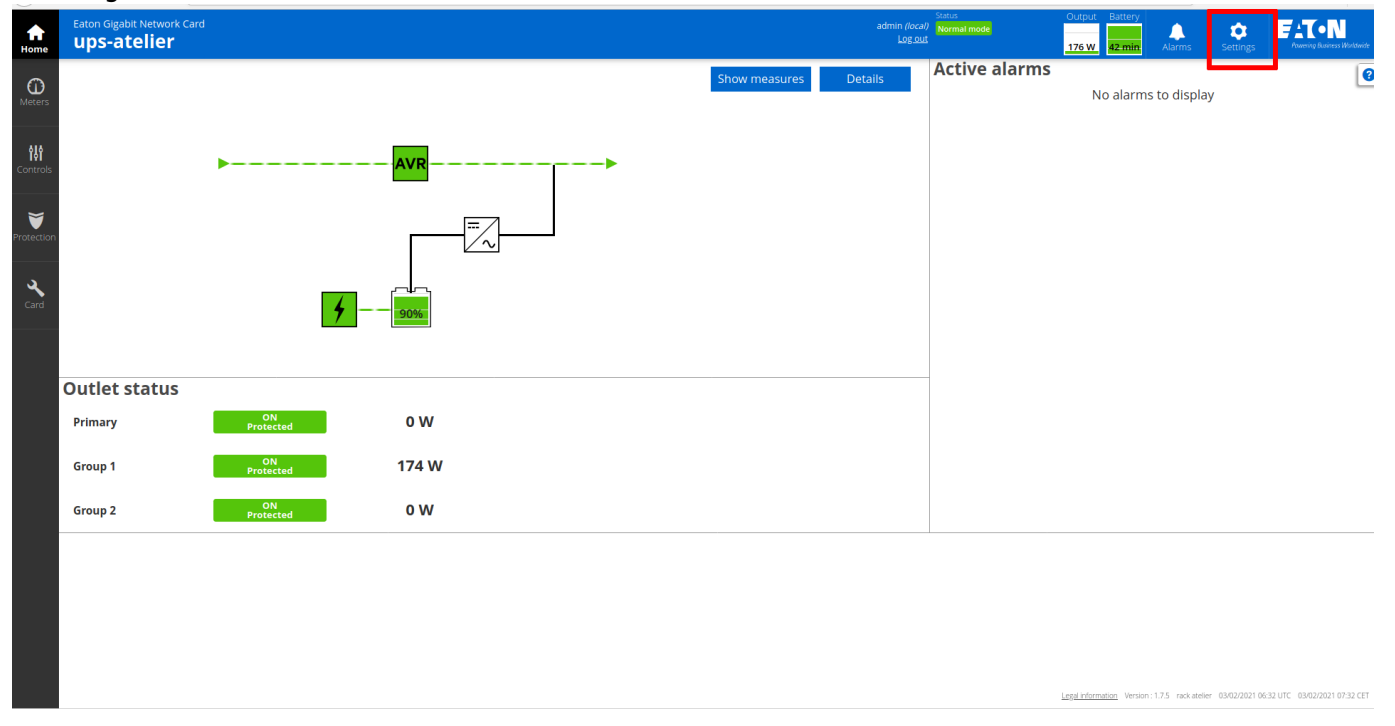

## Ensuite, cliquez sur l'onglet SNMP

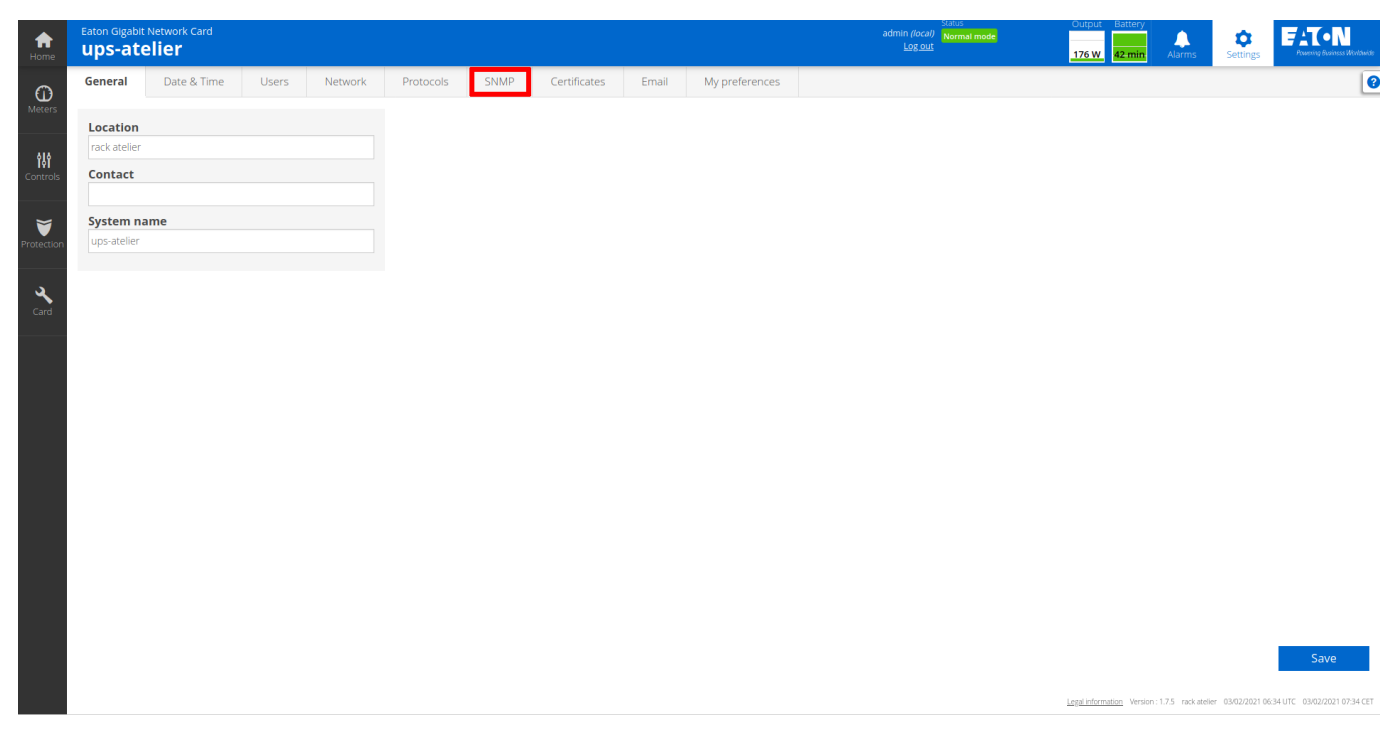

Cochez la case "Enable", "SNMP V1" et ensuite sur le petit crayon à droite de la communauté "public".

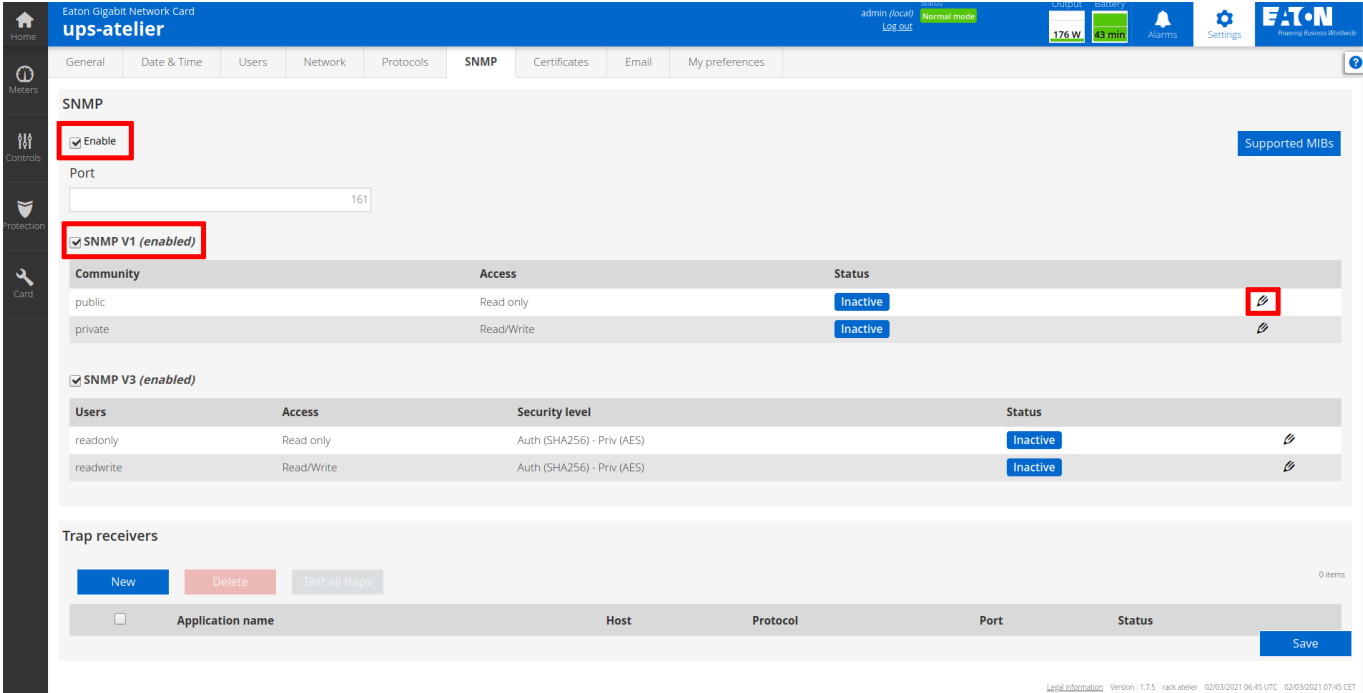

Sur l'écran qui apparaît passer le menu déroulant "Active" de "No" à "Yes" et cliquez sur "save"

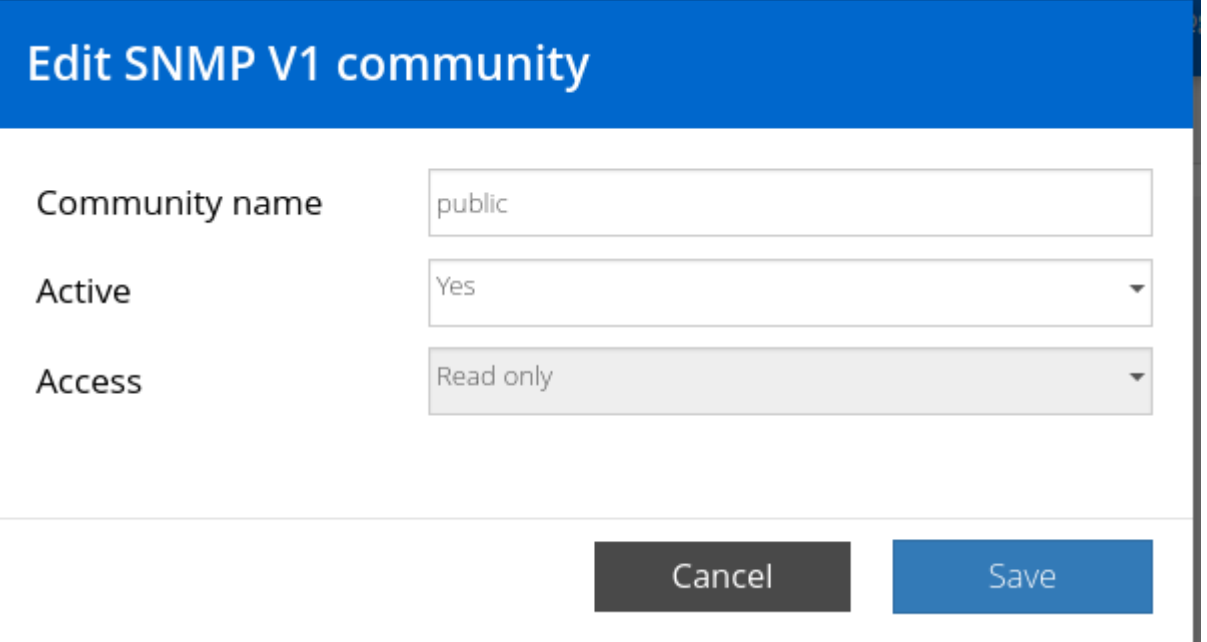

Le pop-up disparaît et la communauté passe en "Active"

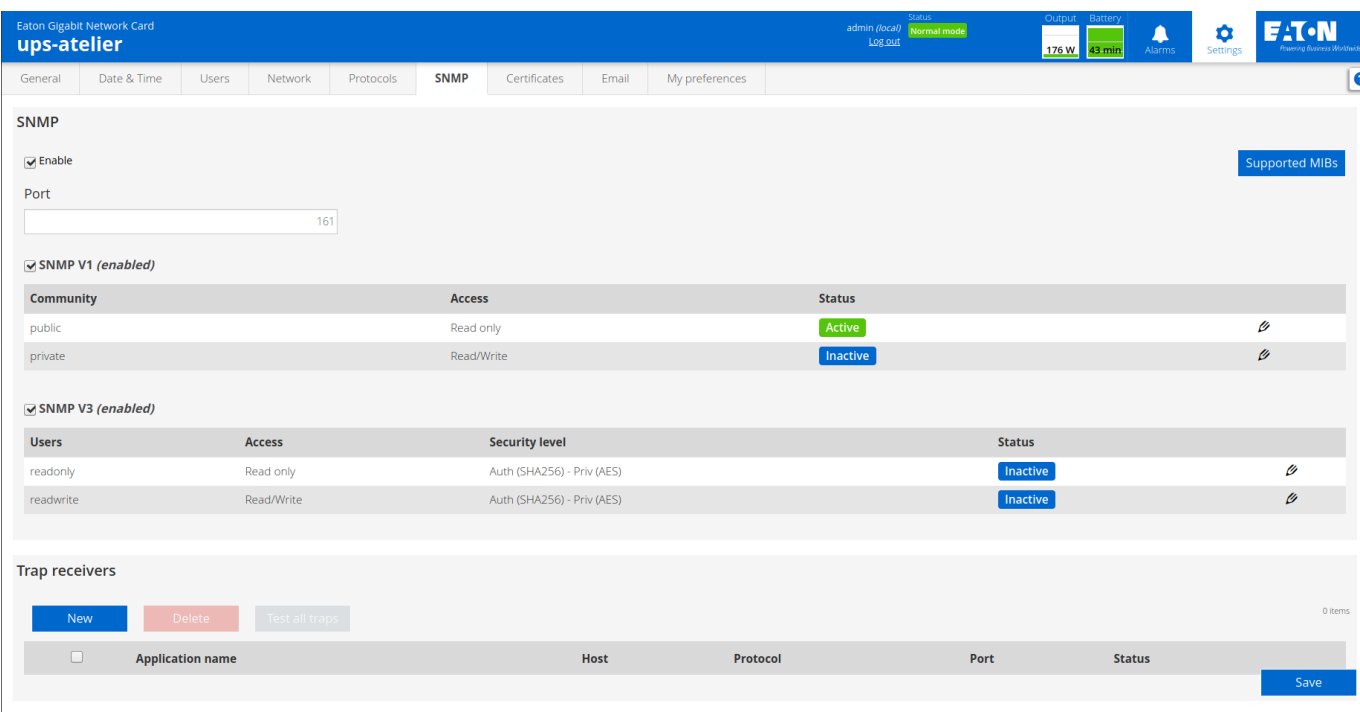

Vous pouvez cliquer sur "save" (en bas à droite) pour terminer la configuration

From: <https://wiki.esia-sa.com/>- **Esia Wiki**

Permanent link: **[https://wiki.esia-sa.com/snmp/snmp\\_ups\\_eaton](https://wiki.esia-sa.com/snmp/snmp_ups_eaton)**

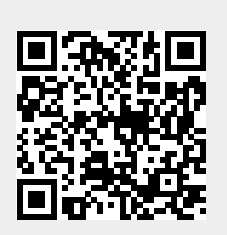

Last update: **2023/02/10 10:26**